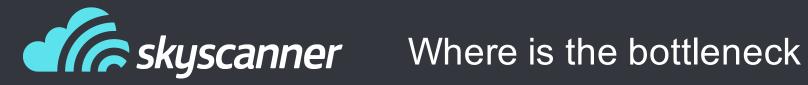

Manuel Miranda Software Engineer

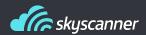

- Strategy: What/How to start
- Basic OS tools
- Resources tools
- Advanced

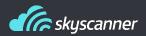

When you want to improve your program performance, ask yourself the following:

- Focus: What do you exactly want to accomplish?
- Cost: Does the time you will spend improving performance worth it?
- Code knowledge: Do you control all the code?
- Context awareness: Can external resources affect you?
- Local context: Are your tests reproducing exactly the production execution?

It's really important to think about this points before starting. They can save you lots of time!

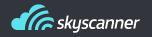

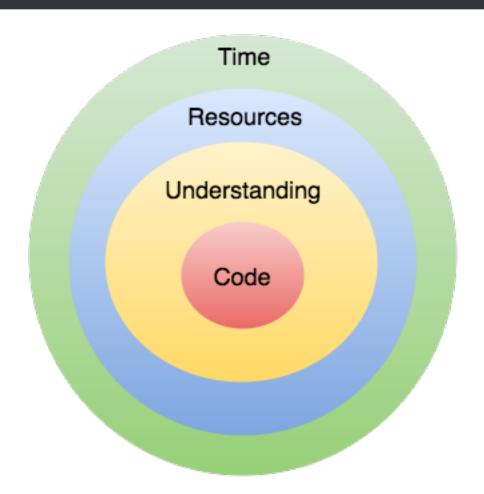

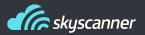

- time
- htop
- ntop
- Isof
- vmstat

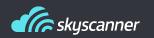

## MEMORY\_PROFILER

https://github.com/fabianp/memory\_profiler

376 Commits

Last commit: 29<sup>th</sup> Jun

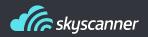

Memory profiler is pretty useful, it allows us to have a per function view of memory consumed. Easy to get a fast picture of how your program memory evolves.

- Full program graph
- Per function graph
- Per line memory consumption
- Trigger for debugger when limit of memory reached

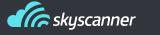

(ep) X-1 ~/ DOCUMENTES/ europython/ Src [muster li...] 17:04 \$ time python -m memory\_profiler random\_algs.py

### Resources: memory profiler

- mprof run main.py
  - mprof plot python -m memory profiler main.py
- python -m memory profiler
- --pdb-mmem=100 main.py

### /Users/manuelmiranda/.virtualenvs/ep/lib/python2.7/site-packages/memory\_profiler.py:88: warnings.warn("psutil module not found. memory\_profiler will be slow")

[2, 2, 2, 1014719, 11387281] Filename: random\_alas.py

False

Line #

Line # Mem usage Increment Line Contents

8.270 MiB 0.000 MiB @profile def first\_costly\_function(): 47.891 MiB 39.621 MiB print is\_prime(109230359867482937528940234872)

Increment Line Contents

### Filename: random\_algs.py

Mem usaae

| 10<br>11<br>12           | 47.891 MiB<br>398.453 MiB | 0.000 MiB<br>350.562 MiB | @profile  def second_costly_function():  print trial_division(9243912 |  |  |  |  |  |  |  |
|--------------------------|---------------------------|--------------------------|-----------------------------------------------------------------------|--|--|--|--|--|--|--|
| Filename: random_algs.py |                           |                          |                                                                       |  |  |  |  |  |  |  |
| Line #                   | Mem usage                 | Increment                | Line Contents                                                         |  |  |  |  |  |  |  |
| 15<br>16                 | 8.266 MiB                 | 0.000 MiB                | <br>@profile<br>def main():                                           |  |  |  |  |  |  |  |
| 17<br>18                 | 47.891 MiB                | 39.625 MiB               | first_costly_function()                                               |  |  |  |  |  |  |  |

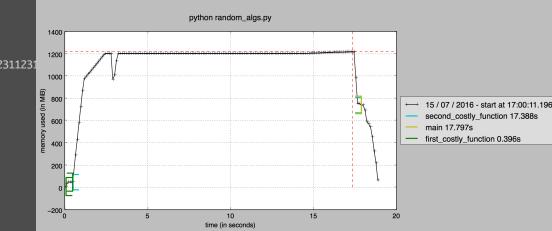

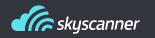

## LINE\_PROFILER

https://github.com/rkern/line\_profiler

78 Commits

Last commit: 21st Dec

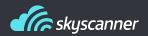

Advanced version of cProfile. Shows hits, total time, per hit time and time percentage for each line of code. Easy for detecting hotspots in your program.

Also compatible with cProfile output.

Progress not lost when Ctrl+C. Displays current status ©.

### Resources: line\_profiler

```
(ep) ✓ ~/Documents/europython/src [master L1...4]
17:31 $ kernprof -l -v random_algs.py
False
[2, 2, 2, 1014719, 11387281]
Wrote profile results to random_algs.py.lprof
Timer unit: 1e-06 s
```

Total time: 0.000248 s File: random\_algs.py

Function: inner\_function at line 5

| Line # | Hits | Time | Per Hit | % Time | Line Contents                    |
|--------|------|------|---------|--------|----------------------------------|
| 5      |      |      |         |        | <br>@profile                     |
| 6      |      |      |         |        | <pre>def inner_function():</pre> |
| 7      | 100  | 46   | 0.5     | 18.5   | for n in range(1, 100):          |
| 8      | 99   | 202  | 2.0     | 81.5   | n ** n                           |

Total time: 22.7464 s File: random\_algs.py

Function: main at line 20

| Line # | Hits | Time       | Per Hit                | % Time | Line Contents |                   |  |
|--------|------|------------|------------------------|--------|---------------|-------------------|--|
| 20     |      |            |                        |        | eprofile      |                   |  |
| 21     |      |            | <pre>def main():</pre> |        |               |                   |  |
| 22     | 1    | 2037583 2  | 2037583.0              | 9.0    | first_cos     | stly_function()   |  |
| 23     | 1    | 20708800 2 | 20708800.0             | 91.    | 0 second_o    | costly_function() |  |

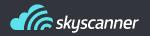

# IPython Interactive Computing

- Supported plugins (not by 5.0 in the case of line\_profiler though)
- Interactive profiling for any function
- Easy as:
  - %load ext memory profiler
  - %load\_ext line\_profiler

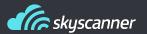

### Resources: Ipython magic

```
In [1]: %load_ext line_profiler
In [2]: import random_algs
In [3]: %lprun -f random_algs.trial_division ra
                      random_algs
                                                                  random_algs.py.lprof random_algs.pyc
raise
                                            random_algs.py
                                                                                                              range
In [3]: %lprun -f random_algs.trial_division rand
random_alas
                      random_alas.py
                                            random_algs.py.lprof random_algs.pyc
In [3]: %lprun -f random_algs.trial_division random_algs.second_costly_function()
[2, 2, 2, 1014719, 11387281]
Timer unit: 1e-06 s
Total time: 21.9067 s
File: /Users/manuelmiranda/.virtualenvs/ep/lib/python2.7/site-packages/algorithms/factorization/trial_division.py
Function: trial_division at line 12
Line #
            Hits
                         Time Per Hit % Time Line Contents
    12
                                                 def trial_division(n):
    13
    14
                                                     Uses trial division to find prime factors of `n`.
    15
    16
                                                     :param n: An integer to factor.
    17
                                                     :rtype: The prime factors of `n`
    18
                                                     prime_factors = []
    19
                                   2.0
                                            0.0
    20
                                   1.0
                                            0.0
                                                     if n < 2:
    21
                                                         return prime_factors
    22
           79589
                     21813708
                                 274.1
                                           99.6
                                                     for p in eratosthenes(int(n**0.5) + 1):
           79589
                        36731
                                   0.5
                                            0.2
                                                         if p*p > n:
    24
                        12794 12794.0
                                            0.1
                                                             break
           79592
                        43495
                                   0.5
                                            0.2
                                                         while n % p == 0:
    26
                                                             prime_factors.append(p)
                                   1.5
                                            0.0
    27
                                   0.5
                                            0.0
                                                             n //= p
    28
                                   2.0
                                            0.0
                                                     if n > 1:
    29
                                   5.0
                                            0.0
                                                         prime_factors.append(n)
    30
                                   1.0
                                            0.0
                                                     return prime_factors
```

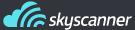

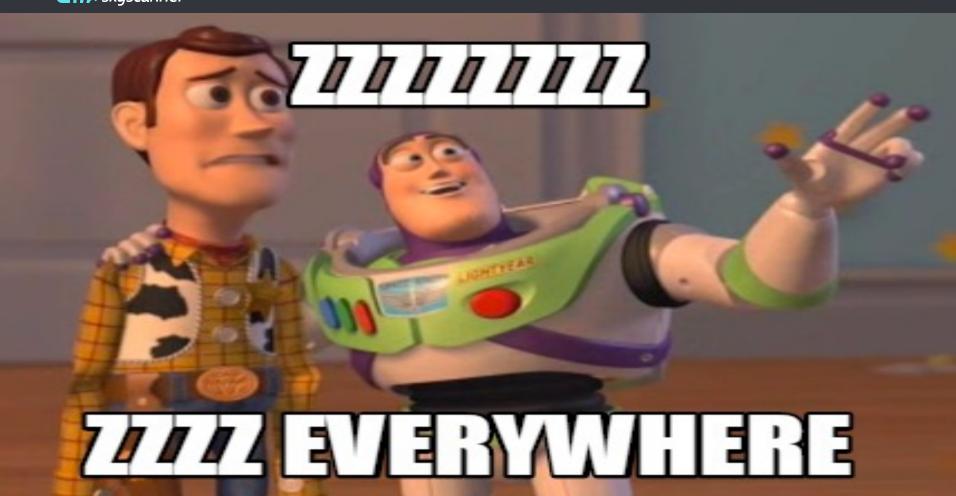

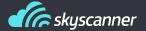

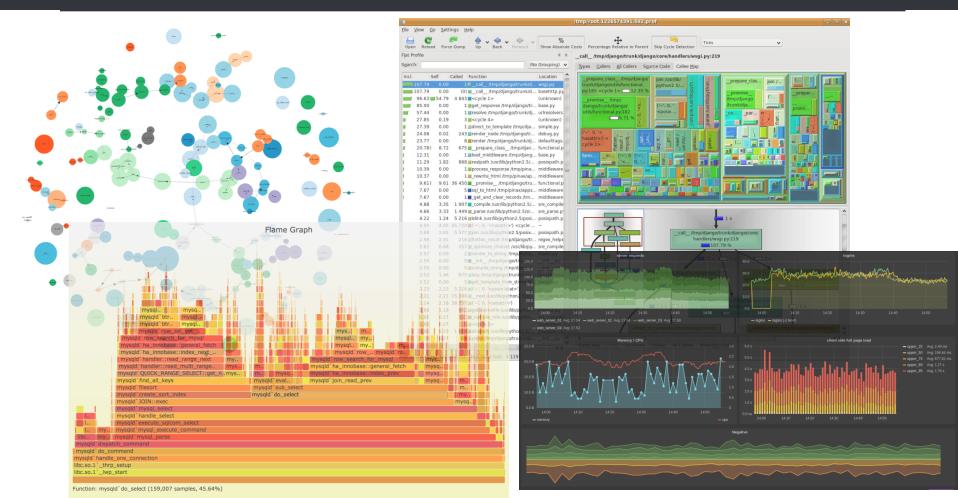

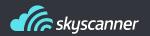

## **PLOP**

https://github.com/bdarnell/plop

95 Commits

Last commit: 14th Feb

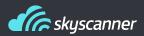

Low overhead profiler. Some people is using it in production systems.

- Really low impact (use of strace and Itrace)
- It displays call graph with time spent on functions
- Flamegraph:
  - http://www.brendangregg.com/flamegraphs.html
  - https://github.com/brendangregg/FlameGraph
- Viewer running on Tornado
- With a decent setup, you can view the files while executing.

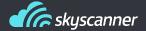

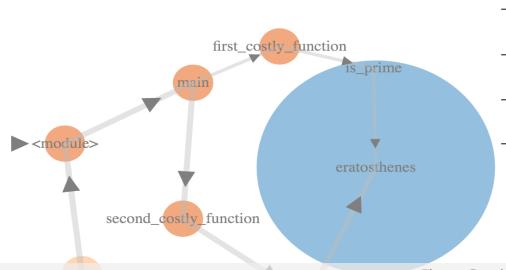

- python -m plop.collector random algs.py
- python -m plop.viewer -datadir=profiles
- python -f flamegraph -m plop.collector myscript.py
- ./flamegraph.pl profile.flame > profile.svg

Flame Graph

eratosthenes (/Users/manuelmiranda/.virtualenvs/ep/lib/python2.7/site-packages/algorithms/math/sieve\_eratosthenes.py:18) eratosthenes...

is prime (/Us... trial division (/Users/manuelmiranda/.virtualenvs/ep/lib/python2.7/site-packages/algorithms/factorization/trial division.py:12)

first costly ... second costly function ((string):15)

main ((string):19)

(module) ((string):1)

(module) ((string):1)s main

exec (/Users/manuelmiranda/.virtualenvs/ep/lib/python2.7/site-packages/six.py:689)

main (/Users/manuelmiranda/.virtualenvs/ep/lib/python2.7/site-packages/plop/collector.py:128)

(module) (/Users/manuelmiranda/.virtualenvs/ep/lib/python2.7/site-packages/plop/collector.py:1)

run\_code (/System/Library/Frameworks/Python.framework/Versions/2.7/lib/python2.7/runpy.py:62)

\_run\_module\_as\_main (/System/Library/Frameworks/Python.framework/Versions/2.7/lib/python2.7/runpy.py:136)

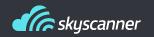

## PYFORMANCE

https://github.com/omergertel/pyformance

123 Commits

Last commit: 20th Jun

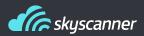

Utilities for system and business metrics:

- Counting calls
- Checking average time of a function
- Grouping regex expressions for measuring time
- Measure rate of events over time
- Histograms
- Timers are shared variables. You can use timer("name") wherever

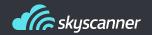

```
# Send alarm when average higher
# than expected
def inner function():
   for n in range (1, 100):
       with timer("test").time():
           sleep (random.uniform (0.1, 0.3))
           n ** n
   if timer("test").get mean() > threshold:
       print "\n\nOMG SLOW EXECUTION"
       print timer("test").get mean()
       print timer("test").get max()
       print timer("test").get var()
       print "mean rate", timer("test").get mean rate()
   print "1 min rate", timer("test").get one minute rate()
```

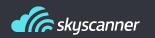

## **KCACHEGRIND**

https://kcachegrind.github.io/html/Home.html

809 Commits

Last commit: 6th Jul

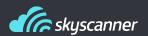

Awesome (old) tool for giving global sight of your code:

- Call graph
- Execution time with percentage of time spent
- Block view of time spent for functions
- Time cost per line
- Even assembly code (which of course I use every day)
- Reads from cProfile output (pyprof2calltree)

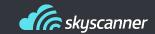

### Advanced: Kcachegrind

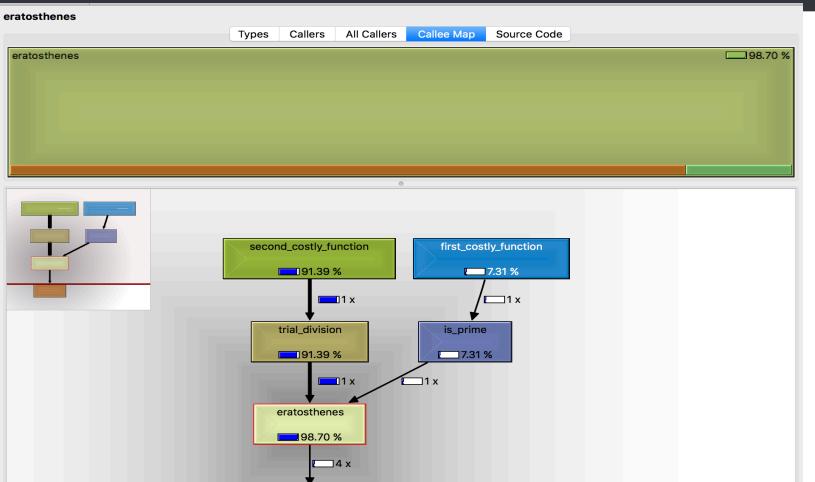

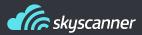

Use whatever tool fits your needs. Some others for other use cases:

- Aiohttp/Django/Flash debug toolbars
- vmprof
- Objgraph
- Snakeviz
- GreenletProfiler
- •

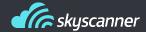

## Questions

manuel.miranda@skyscanner.net manu.mirandad@gmail.com